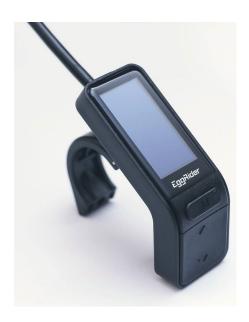

## 1. Main screen content

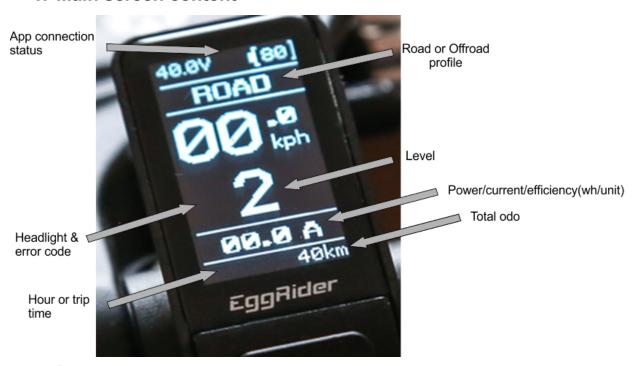

- Battery percentage
- Connection status
- Voltage
- Riding profile (road or offroad)
- Speed (mph or kph)
- Error Code (if error is present)
- Headlight status (if headlight switched on)
- Riding Level
- Power (W), Current(A), or efficiency (watt per distance unit)
- Hour (if the app was connected previously) or total trip time
- Odometer

### 2. Buttons:

Power: short press to turn on or off

**Up**: increase the assist level **Down**: decrease the assist level

Mode: switch between road and offroad

Additionally, the following button combinations are available:

- When the display is off, **Mode + Power** to load default factory settings
- When the display is off, **Up + Power** to start in bootloader (5 seconds)
- Press Mode for 3 seconds to see trip data
- Press **Down for 3 seconds** to activate headlight and to dim the display
- Long press **Mode** for 3 seconds. While pressing it, short press **Down** to reset the trip data

Note: Settings, mode, levels, odometer and trip data is saved when the system is shut down by pressing the power button. If the power supply is cut before pressing power button, the data is not saved into the permanent memory.

## 3. Secondary screen (subject to content change)

#### Trip:

- Wh/distance
- Battery capacity estimation (dependent heavily on the current accuracy)
- Distance
- Avg speed
- Moving time
- Energy and Capacity consumed

#### Total:

- Energy and Capacity odometer
- Battery cycles (calculated using the declared capacity)
- Battery series resistance (calculated in the last hour or so)
- Longer term battery capacity (last 10 trips or so)
- Range (using the previous trip efficiency)

# 4. App interface

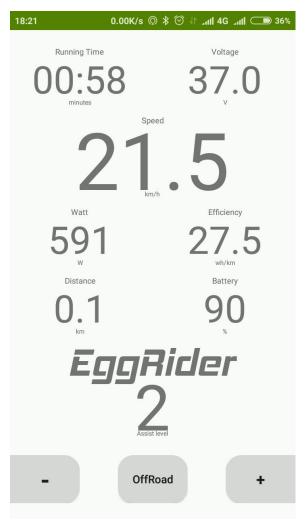

Press "Back" button to see the rest of the setting screens.

# 4. Firmware update

The recommended app for updating the software is NrfConnect from *Nordic Semiconductor*. Please download it from the Play Store or App store.

a) Enter bootloader

With the display turned off, keep UP button pressed, while press Power Button. Keep the "UP" button for another 5 seconds. The bootloader interface should appear:

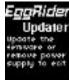

- b) Download the firmware. The file is in a .zip format. Do not extract it.
- c) use "**NrfConnect**" to connect to the bootloader. Once connected, press "DFU" button, and select the zip package to flash.

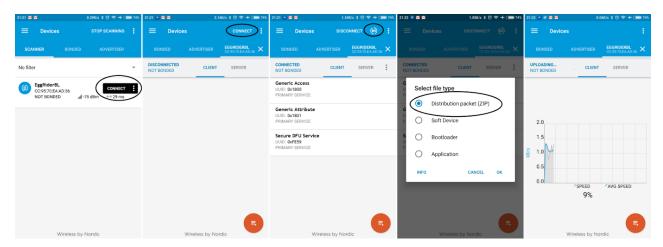

c) In case of firmware update the display will restart at the end of the process. In case of bootloader update, the display will shut down at the end of the process, and it will require a long power button press to start.

**Attention**: do not interrupt the power supply during a **bootloader update**, because there's a risk of bricking the device.

There's no risk for the normal firmware update.

# 5. Cable pinout

KT/Lishui variant:

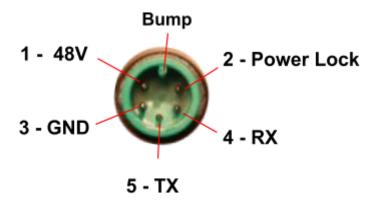

## Bafang variant:

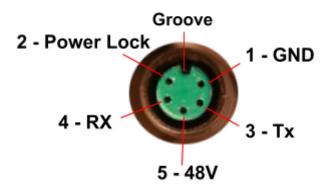

### 6. Disclaimer / limitations:

- a. The app interface might vary significantly from the show screenshot. Please get in touch if you cannot see all the content.
- b. The battery and range estimations need a couple of trips before providing reliable enough data.
- c. The battery capacity estimation relies heavily on the current estimation. According to our experience, the estimated capacity is about 60% of the actual battery capacity. This might be due a tolerance stackup in the current measurement, battery voltage vs level non-linearity, etc. We are confident we can improve it over time, and we are open to suggestions.
- d. The eggrider V2 does not automatically ensure legal compliance. It does provide all the flexibility that the motor or controller can offer. The "Road" and "Offroad" are merely 2 independently configured profiles. Offroad can be restricted to only moments when the app is connected. Please use your own judgement on what settings comply with your local regulations.